# PayForlt.net

# online school payments

# **What is PayForIt?**

PayForIt (PFI) is a Secure Online Payment system which simplifies payment, collection and balancing of funds for School Districts.

Rockwood Area Local Schools is pleased to offer Pay For It to our parents for the internet convenience of funding student meal accounts for purchases.

#### **Benefits**

- $\checkmark$  The meal process is automated for both the parents and the school so errors are minimized and the process is standardized.
- $\checkmark$  Using PFI, there is not a chance of lost lunch money from home to the serving lines!
- $\checkmark$  Payments can be made by credit card 24 hours a day, 7 days a week at the parents' convenience.
- $\checkmark$  Parents can review what their students are actually purchasing along with account balance information.
- $\checkmark$  PFI supports increased communication between the school & the parents.

#### **Features**

- $\checkmark$  Account balance information is readily available to the parents, the school and the lunch staff.
- $\checkmark$  Parents can opt to receive an email when a student balance dips to certain threshold (set by the parent).
- $\checkmark$  Parents can opt to use an auto-replenishment feature which replenishes their student account(s) when a balance dips to a specific level (which is specified by the parent).
- $\checkmark$  School messages are automatically emailed to parents.
- $\checkmark$  A continuous online survey is provided to monitor parent feedback and ideas.
- $\checkmark$  Student information is automatically transferred from year-toyear.
- $\checkmark$  Parents can manage more than one student account.
- $\checkmark$  PFI is PCI compliant and maintains industry standard SSL certificates. This ensures all data is safe & secure as defined by the industry.

## **How to sign up**

Log on to **www.payforit.net** and select the *"Sign Up"* option from the menu. The screens will guide you through the process to establish your account:

- 1. The internet convenience fee is explained, it is at 4.75% to the parent per transaction;
- 2. You will be prompted to enter your contact data, password, payment information, etc.;
- 3. You will need to indicate which student(s) to attach to your account. Students are already loaded in the PFI system. If you are unsure of your student's ID number, please contact your schools' registrar.

Once all information is entered, PFI will email a validation code for you to confirm the registration. Once confirmed you can begin using PFI as often as you'd like.

Each time you log on, school messages and the balance(s) of the student(s) on your account are displayed on the *Home Page*. You can also submit your opinions via an ongoing survey for PFI.

Once your account is established, please visit the *"My Account"* menu option to set up preferences for your email options.

#### **How to get help**

*How Do I …* Each major function used in PFI, has online help available under the menu option of *"How Do I …"*. The "How Do I" provides step by step instructions as well as screen examples.

*Help:* Within the *"Help"* menu option, *Frequently Asked Questions (FAQ)* and a *Contact Us* feature are available to you. These areas are addressed directly by the PFI Help Support Staff at QSP to assist users of the system.

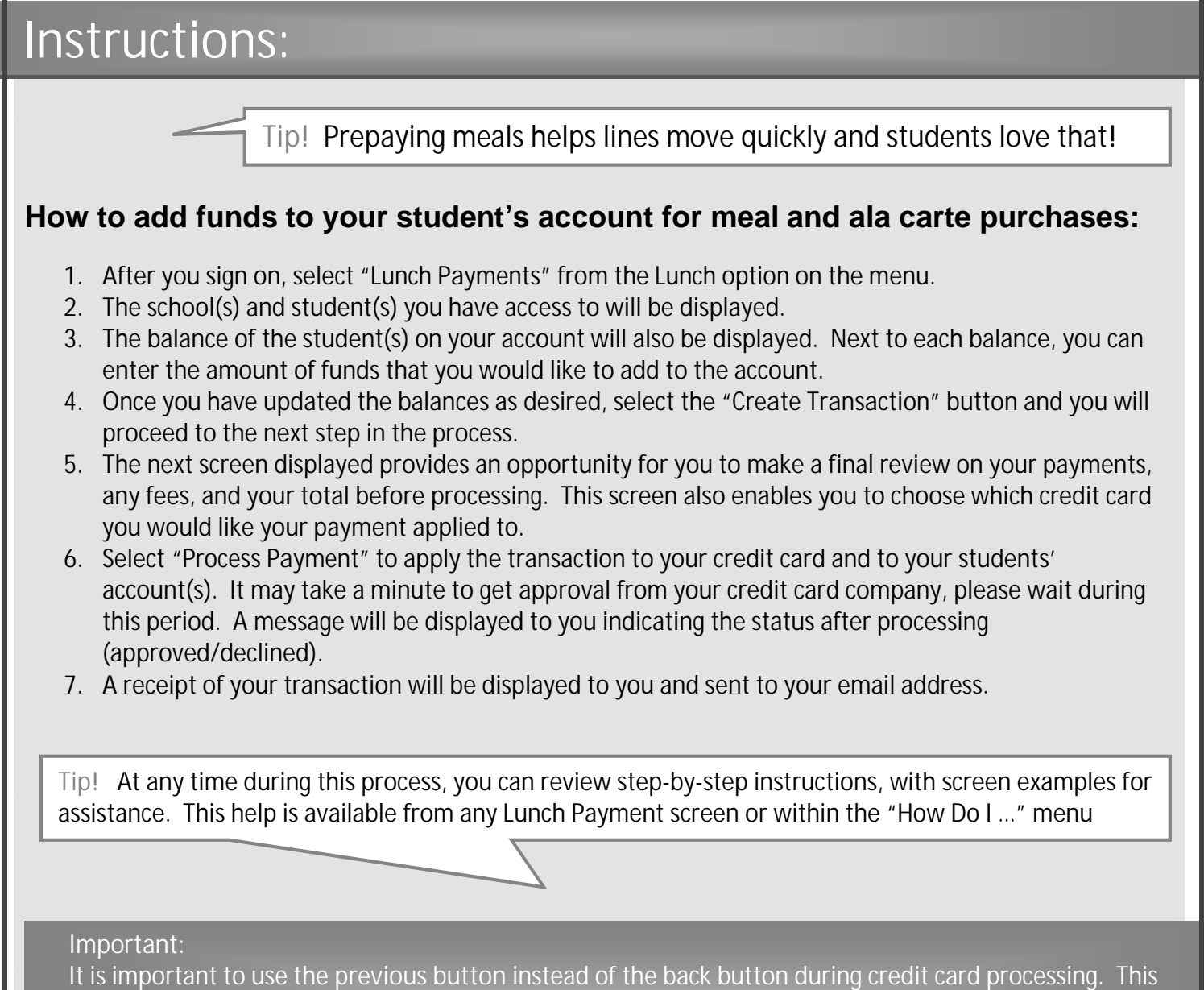

is very common when using internet payment systems. Complex processing is happening behind the scenes to ensure data encryption and the safety of your information. The **previous button** controls an interruption in processing correctly.

## **Auto-replenishment:**

If desired, you can also set up an auto-replenishment function on your student account(s) for ala carte purchases. This feature will replenish the student account and apply the transaction to your credit card anytime the balance dips to a certain level. Full instructions and screen examples are available on the "*Autoreplenish Payments"* from the Lunch menu.